**Sway est un programme de Microsoft qui vous permet de créer des pages interactives, des journaux de voyage ou des présentations. Par exemple, vous pouvez utiliser des images, des vidéos et du texte. Il est également possible de partager la présentation avec d'autres personnes.**

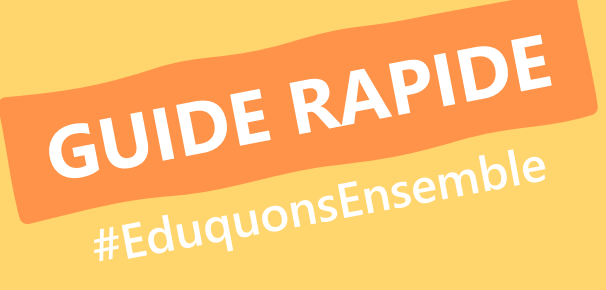

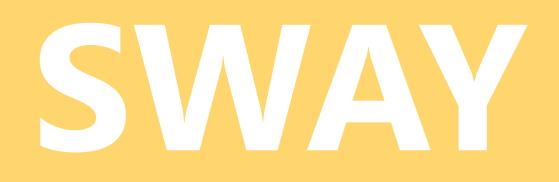

### **PAR OÙ COMMENCER ? UTILISER LES MÉDIAS** Surfez pour **sway.office.com** et Le choix est large …connectez-vous.  $+$ Bienvenue dans Sway Élément multimédia Suggestions Texte Groupe  $\sum$ 旧 (()  $\langle$ /> 不 Vidéo Image Audio Code incorporé Charger Mes Sways Modifiés Consultés Analyse Supprimés **PARTAGER AVEC D'AUTRES ORGANISEZ VOTRE SWAY** Détails A Accentuation D Distinguer @ Lien  $\triangleright$  Lire  $|\overrightarrow{C}_1$  Partager Titre de votre Sway Partagez votre Sway avec: Personnes ou groupes spécifiques Élément multimédia Groupe Texte Les membres de votre organisation disposant du lien  $\equiv$  $\sum_{i=1}^{n}$ G  $\overline{\wedge}$ ◯ Toute personne disposant d'un lien **Titre** Pile Charge Texte Image Inviter des personnes à @ afficher © modifier Sur le titre 1, ajoutez une nouvelle  $\mathbb{R}$ https://sway.office.com/FCPS3Jw9HFeSBud8?ref=Link **section** et elle apparaîtra dans votre **table des matières**. O Obtenir un lien visuel **in**  $|f|$ </> Obtenir le code incorporé Lire Autres options

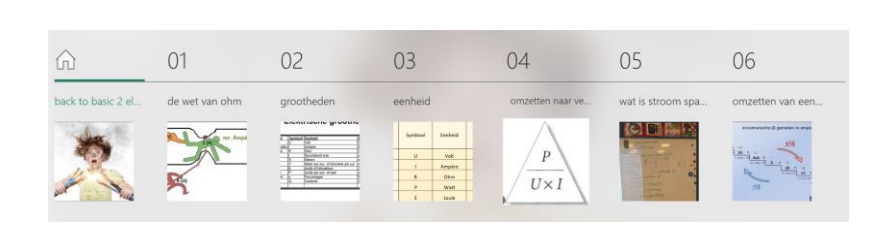

# **SWAY, C'EST QUOI ?**

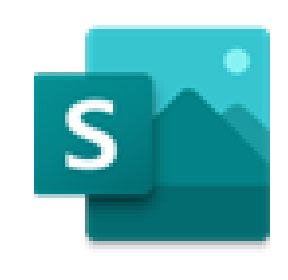

Vous pouvez choisir les paramètres de **partage** ici. Vérifiez attentivement qui peut **afficher/modifier** votre Sway.

# **OÙ PUIS-JE UTILISER SWAY ?**

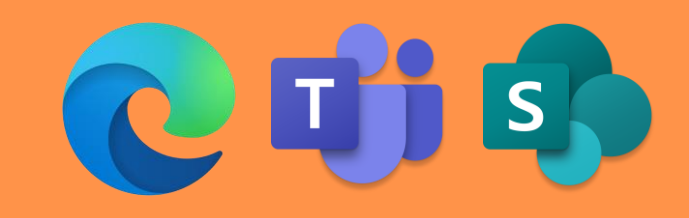

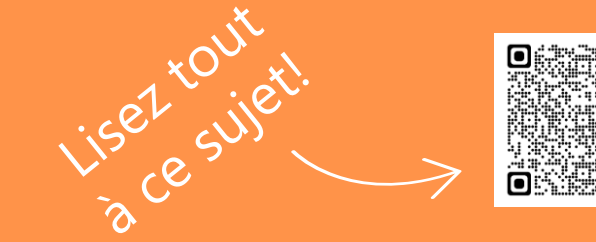

# GUIDE RAPIDE #EduquonsEnsemble

# **BEST PRACTICES**

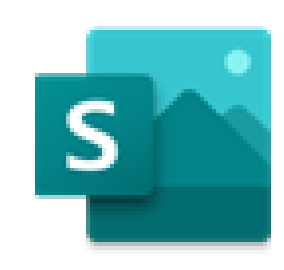

Voici quelques pistes d'usages créatifs et pratiques de Sway afin de vous aider dans votre travail pédagogique ou administratif. N'hésitez pas à expérimenter pour créer les vôtres !

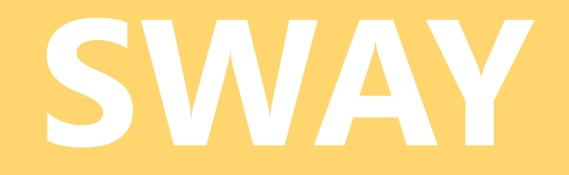

Demandez à vos élèves de créer des **résumés** de votre leçon en préparation d'un test ou comme tâche. Cela leur permet d'incorporer le **matériel d'apprentissage** dans une histoire **interactive**. Après cela, ils présentent leur résumé.

# **RÉSUMÉ BULLETIN**

Créez un **bulletin d'information**  pour les enseignants ou pour les parents de votre école. Ou créez une **affiche numérique** pour votre fête scolaire.

Demandez à vos élèves de créer leur présentation dans **Sway**. Cet outil comporte beaucoup moins de **distractions** que PowerPoint. De cette façon, ils se **concentrent** sur ce qui compte vraiment.

## **CONCENTREZ-VOUS SUR LE CONTENU**

# **THÈSE**

Les étudiants utilisent la mise en page de Sway pour **présenter** leur **thèse** de manière numérique.

## **BLOG DE VOYAGE**

Via Sway, les étudiants font un **rapport** de leur dernier **voyage**, de leur expérience Erasmus+, de leurs vacances ...

Il peut s'agir de texte, d'images, de **sons** ou de **vidéos** ...

# **HISTOIRE NUMÉRIQUE**

Demandez aux élèves d'écrire une **histoire**. Utilisez Sway pour ajouter des éléments (**photos** ou **dessins** ou **ressources en ligne**). Demandez-leur d'enregistrer le **texte** sur Sway. À la fin, générez un **code QR** avec Edge et partagez-le avec les autres classes afin qu'elles puissent profiter du travail de vos élèves. **ALBUM PHOTO**

Partagez facilement des photos d'un **voyage scolaire**, d'une activité, d'un **bal de fin d'année**  via Sway. Vous faites glisser toutes vos **photos** dans Sway et partagez facilement le lien avec tous ceux qui le souhaitent/en ont besoin.